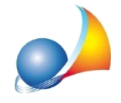

## **E'possibileindicareinunadonazione(quadroES)unsoggettochenonsiainserito** nel quadro EA? L'Agenzia mi richiede di indicare anche un soggetto premorto nella **sezioneattribuzionediunadonazione.Esedevoindicareunadonazionefattaalla** nuora? Come posso fare?

Non è possibile farlo, in quanto le specifiche tecniche ministeriali richiedono che un soggetto possa essere inserito nel quadro EA (come erede, chiamato o legatario) solo se gli viene attribuita almeno una quota dei beni compresi nell'attivo ereditario oppure se è presente come rinunciatario.

Quindi nella sezione ATTRIBUZIONE delle donazioni (quadro ES), che con DE.A.S. si compila attraverso la funzione Calcoli | Assegnamento manuale quote, è possibile indicare o un rinunciatario oppure un soggetto che è presente nella dichiarazione come erede, chiamato o legatario.

Sono quindi esclusi soggetti premorti o affini che hanno ricevuto la donazione assieme ad uno degli eredi.

Si pensi ad esempio al caso di una donazione effettuata dal de cuius per 1/2 al figlio e per 1/2 alla nuora.

Nel quadro ES dovrà essere indicata la donazione ma soltanto per la quota di 1/2 (figlio) non essendo la nuora chiamata alla successione (a meno di una devoluzione testamentaria).

Le stesse istruzioni, di cui si riporta un estratto, escludono queste casistiche:

"*Inquestoquadrovannoindicatiibenioggettodelledonazioniediognialtroattoatitolo* gratuito nonché quelli oggetto di vincoli di destinazione, effettuati dal defunto a favore *deglieredielegatari"*

"L'indicazione delle donazioni pregresse avviene ai soli fini della determinazione delle *franchigieapplicabilisullaquotadevolutaall'eredeoallegatario"*

Infatti l'indicazione delle donazioni effettuate serve solo per il calcolo dell'imposta di successione ed in particolare per stabilire l'erosione della franchigia... cosa che evidentemente**nonattieneMAIaicasiinquestione**.

## **ATTENZIONE:siribadiscecheilproblemanondipendedaDE.A.S.madalle** specifiche ministeriali. Non è infatti in alcun modo possibile gestire questo tipo di situazioni anche con il software Sogei.

Perattribuireinveceunadonazioneadunrinunciatario(cosacheriteniamo*altrettanto inutile* ma che è consentita dalle specifiche tecniche ministeriali) è possibile utilizzare la funzione *Appendi soggetto* all'interno della form di assegnameno manuale delle quote, come da immagine riportata alla pagina seguente.

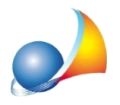

Assistenza Tecnica Geo Network Telefono 0187.629.894 - Fax 0187.627.172 e-mail: assistenza@geonetwork.it

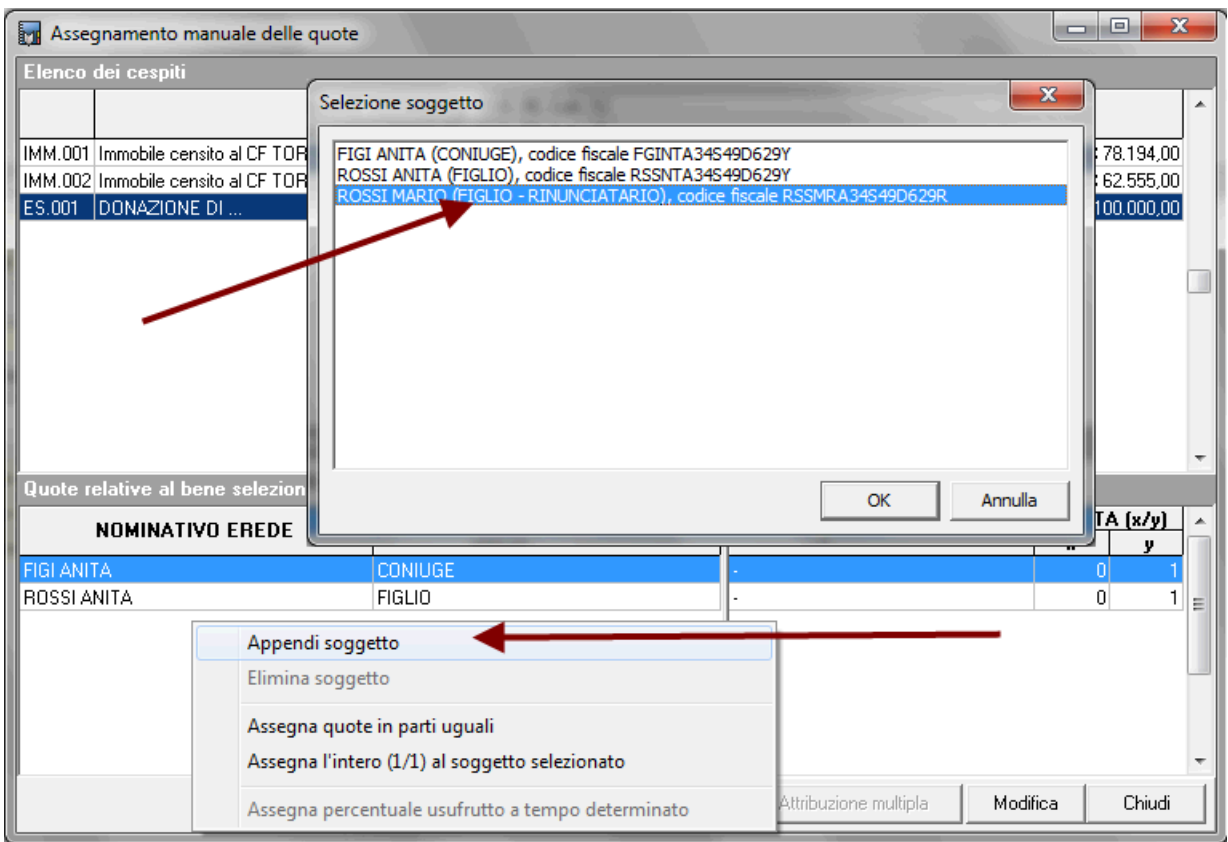

Ricordiamo che è disponibile la nostra guida completa:

LA SUCCESSIONE TELEMATICA CON DE.A.S.

e che all'interno dell'area FAQ del nostro sito sono disponibili centinaia di altre schede tecniche e video per rispondere ad ogni problematica